**B3B33ROB1 - Robotika**

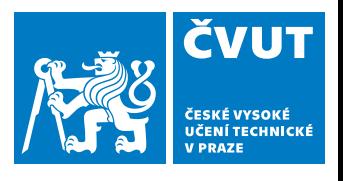

**1/22**

## **Bezpečnost a práce s roboty**

**Pavel Krsek** říjen 2023

- ♦ Poučení o bezpečnosti práce v laboratoři
- ♦ Práce s roboty (zapnutí, vypnutí, ...)
- ♦ Návštěva v laboratoři (ukázka na místě)

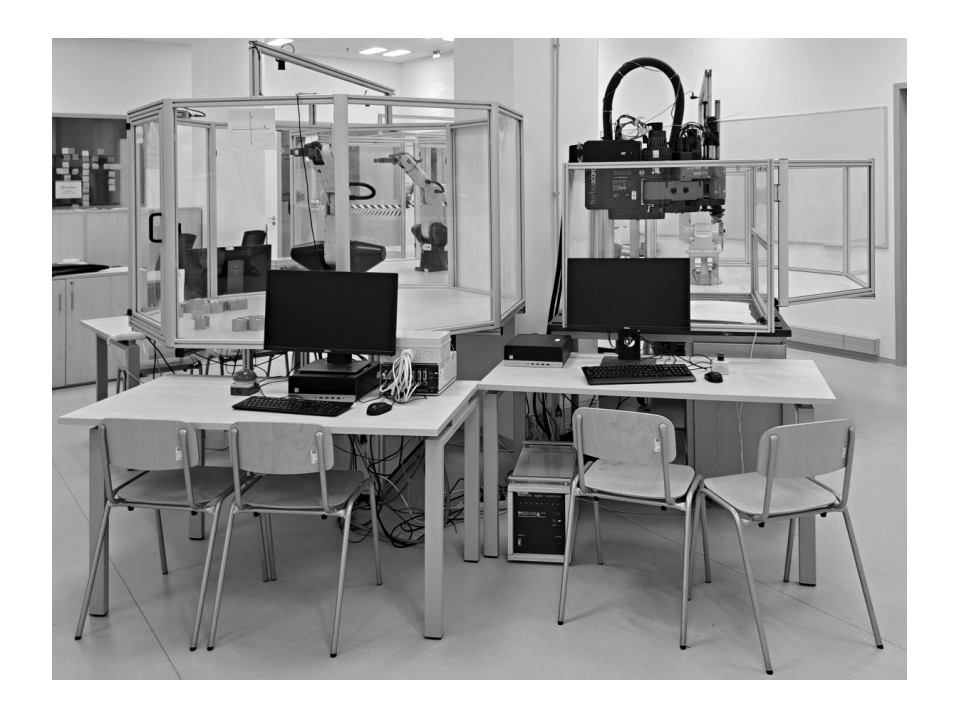

**Bezpečnost práce**

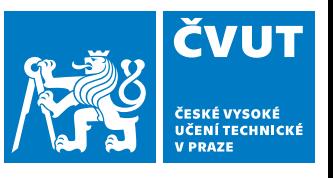

**2/22**

## **Poučení o bezpečnosti práce**

Práce v laboratoři a s robotem (manipulátorem)

#### **Umístění laboratoře a přístup**

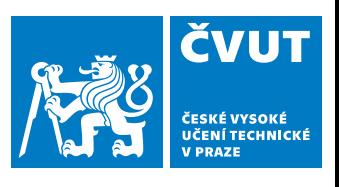

**3/22**

#### Roboty jsou v "podnájmu" v části **laboratoře skupiny BDC**

- ♦ Je nutné se chovat nanejvýš ohleduplně.
- ♦ Nadměrně nehlučet a nechodit mimo část laboratoře s roboty.
- ♦ Nepřemisťovat nábytek a nevyužívat pracovní místa mimo míst u robotů.

#### **Přístup do laboratoře na kartu**

- ♦ Nepouštějte do laboratoře osoby, které neznáte.
- ♦ Pokud jsou dveře přes den otevřené (zajištěné klínkem), ponechte je tak.
- ♦ Pokud odcházíte poslední zhasněte a dveře zavřete.

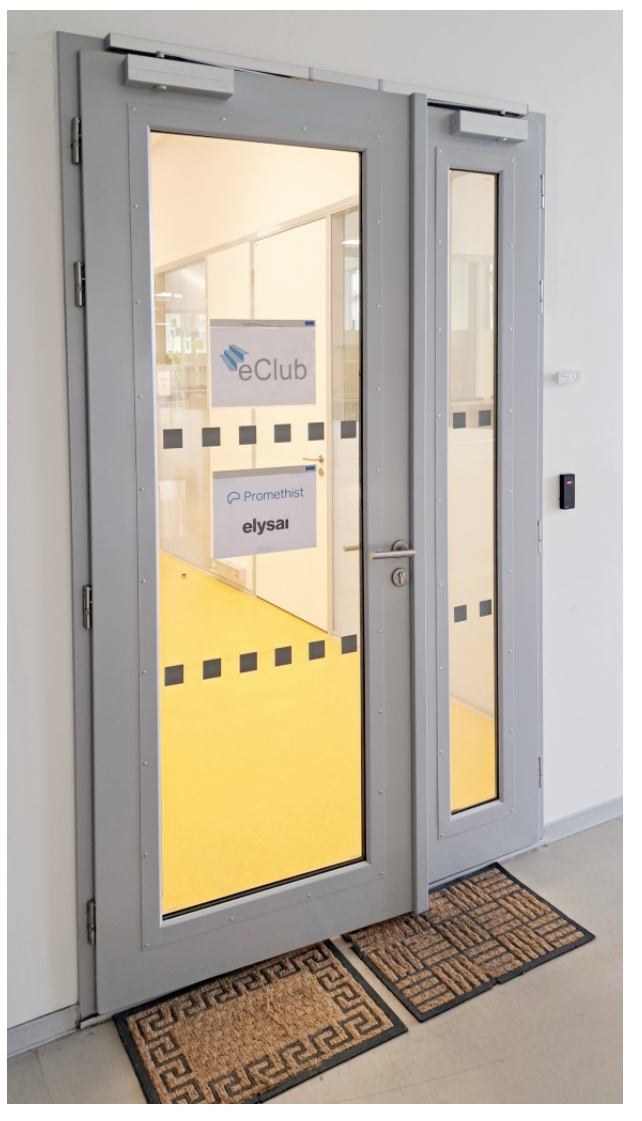

JP:B-415

#### **Obecná pravidla chování v laboratoři**

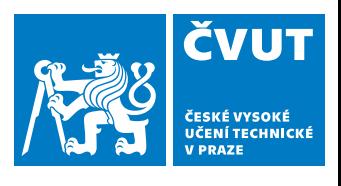

**4/22**

#### **Zásady pobytu v laboratoři**

- ♦ Neběhat a nehoupat se na židlích.
- ♦ Své věci (kabát, taška, ...) umístit tak, aby nebránili v pohybu po laboratoři.
- ♦ Zejména nesmí odložené věci bránit v opuštění laboratoře v případě nebezpečí.
- V laboratoři není dovoleno konzumovat jídlo a pití. V zadní části laboratoře je kuchyňka. Ta není určena pro naše použití.

#### **V laboratoři musíte být vždy minimálně ve dvou**

Jde o bezpečnostní opatření, abyste nezůstali sami bez pomoci. O víkendu můžete na záchranu čekat i několik dní.

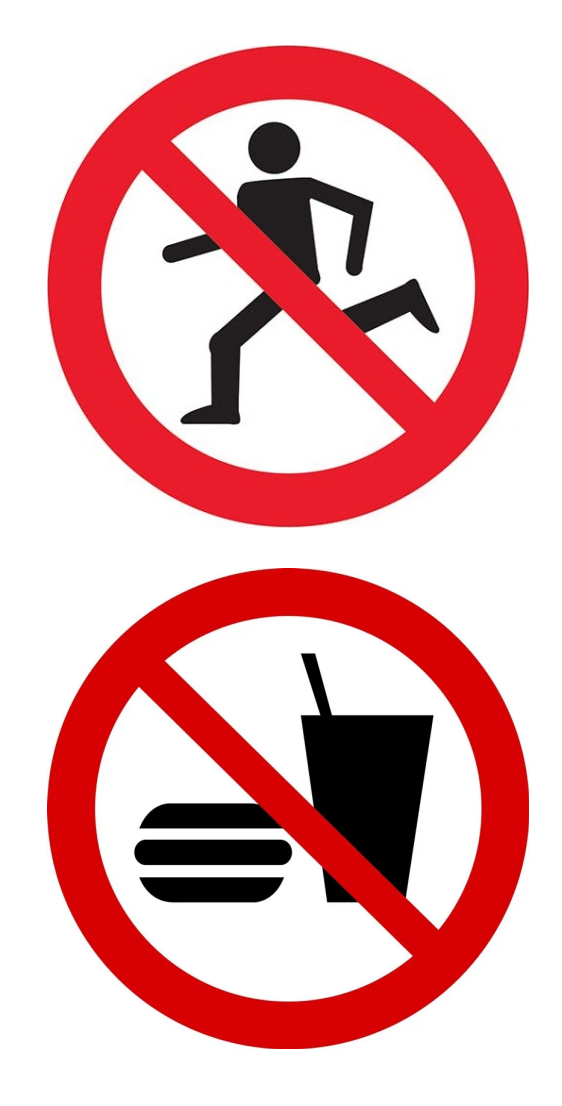

### **Požární bezpečnost**

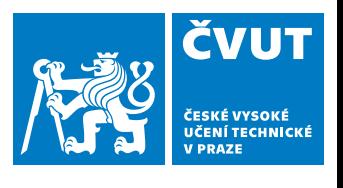

**5/22**

#### **Nebezpečí požáru a prevence**

- ♦ Pracujeme s elektrickými stroji, které mohou způsobit požár, i když je nebezpečí malé.
- ♦ Baterie mohou být zdrojem požáru. Nenechávejte baterie (notebook) bez dozoru.
- ♦ Při odchodu vždy vypněte robot/y (pokud na něm nikdo nepokračuje v práci).
- V laboratoři se nesmí manipulovat s otevřený ohněm.

#### **Protipožární výbava**

- ♦ Laboratoř je vybavena systémem automatických sprinklerů.
- V laboratoři a na přilehlých chodbách jsou k dispozici přenosné hasicí přístroje.
- ♦ U vchodů jsou hlásiče požáru (tlačítko pod sklem).

#### **Při požáru zbytečně neriskujte život.**

Raději zásah přenechte profesionálům, které zavoláte.

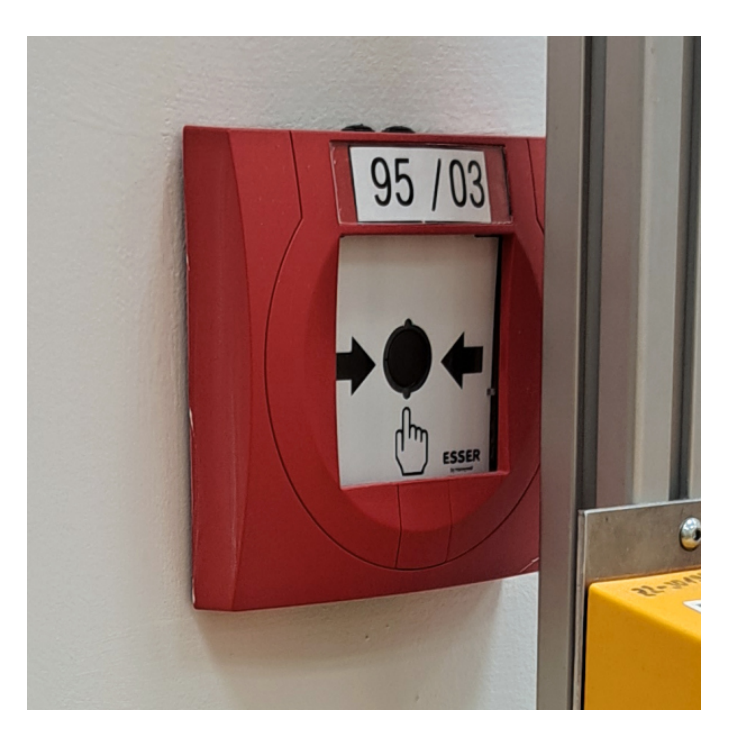

#### **Nebezpečí úrazu elektrickým proudem**

#### **Co smím a nesmím**

- ♦ Studenti nesmí zapojovat ani přepojovat žádné kabely.
- ♦ Studenti nesmí zařízení rozebírat ani ho jinak upravovat.
- ♦ Nesmí se používat poškozené kabely a zařízení.
- ♦ Studenti mohou připojit vlastní notebook (či obdobné zařízení) do elektrické sítě. Robot však ovládejte pouze z PC, které je k němu připojeno.
- ♦ Zařízení bez napětí je pouze pokud je řádně zajištěno proti náhodnému zapnutí. To splňuje vytažení přívodu ze zásuvky. Vypnutí síťového vypínače nestačí.

#### **Jak řešit problémy**

- ♦ Závady neprodleně hlásit vyučujícímu, který zjedná nápravu.
- ♦ K vypnutí elektrické sítě v laboratoři jsou určena červená tlačítka označená "Central Stop". To je správná cesta jak osobu zasaženou elektrickým proudem "odpojit".
- $\blacklozenge$ Při úrazu elektrickým proudem poskytnout odpovídající první pomoc.

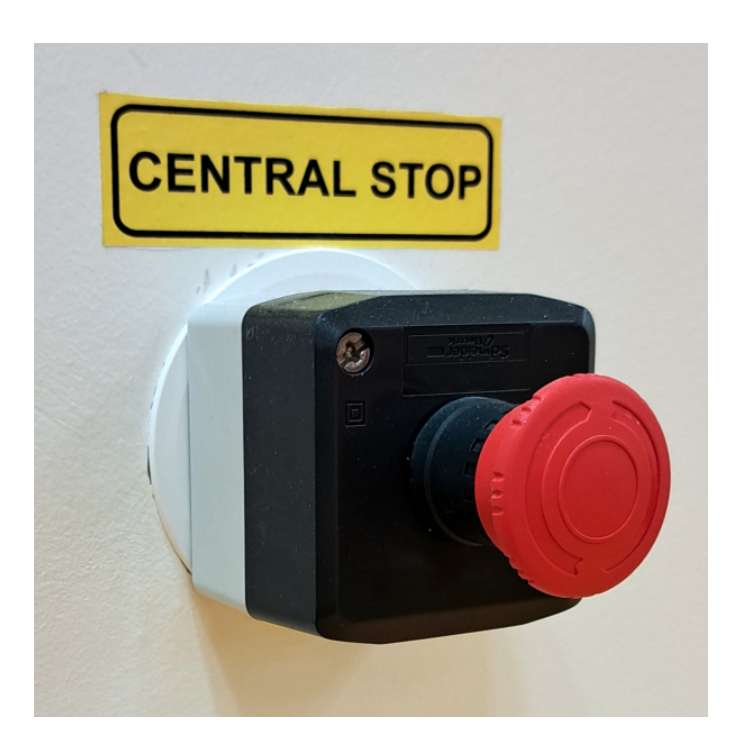

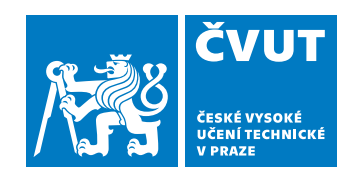

#### **Zajištění bezpečnosti při práci s roboty**

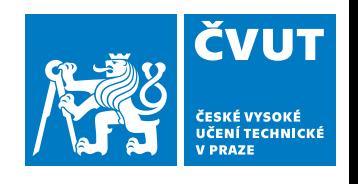

#### **7/22**

#### **Pracovní prostor robotu (manipulátoru)**

- ♦ Pracovní prostor robot Mitsubishi RV6SDL je vymezen stolem na němž je robot umístěn.
- ♦ Ostatní roboty mají ochranný kryt z plexiskla, který vymezuje jejich pracovní prostor.
- ♦ Součástí krytu je otvírací část (dveře), která umožňují obsluze zasahovat do pracovního prostoru robotu.
- ♦ Dveře jsou vybaveny bezpečnostním spínačem, který při otevření zastaví robot.

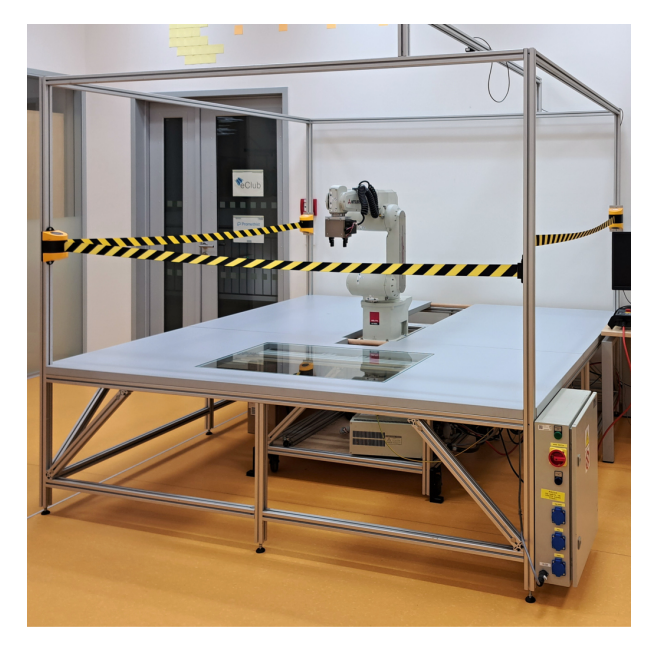

Mitsubishi RV6SDL CRS A465 Bosch SR450

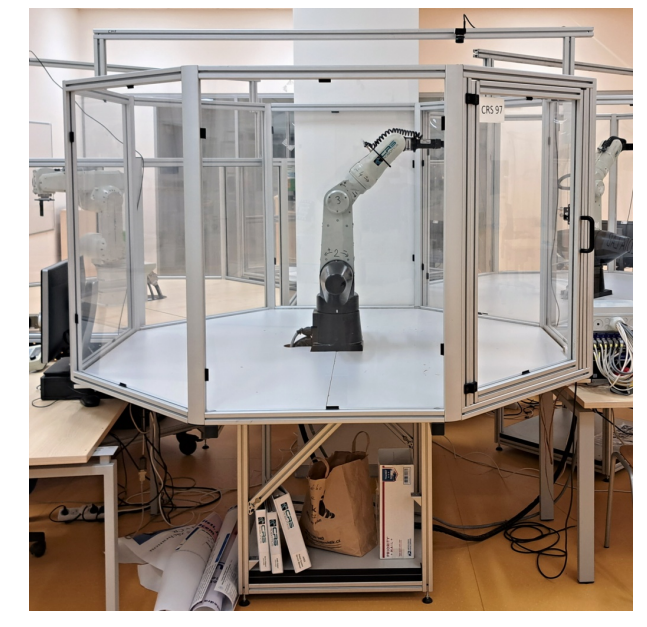

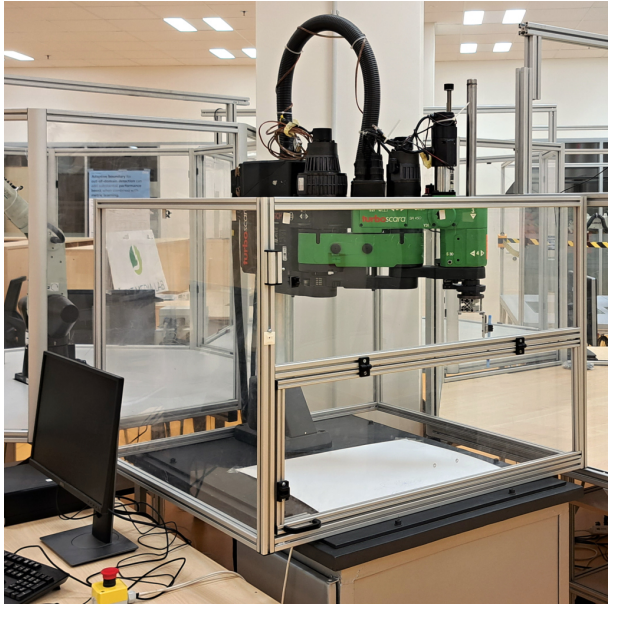

#### **Bezpečnostní zastavení (emergency stop)**

**8/22**

#### **Bezpečnostní tlačítko a deaktivace robotu**

- ♦ Každý robot má jeden, nebo více bezpečnostních spínačů (emergency stop).
- ♦ Aktivací bezpečnostního spínače se deaktivuje (zastaví) robot. To je zajištěno odpojením napájecího napětí motorů.
- ♦ S ohledem na konstrukci robotu, je třeba počítat s tím, že zastavení není okamžité. Vlivem gravitace se může i stojící rameno při deaktivaci robotu pohnout.
- ♦ Roboty mají různé typy bezpečnostních spínačů. Seznamte se se způsobem jejich aktivace i deaktivace.

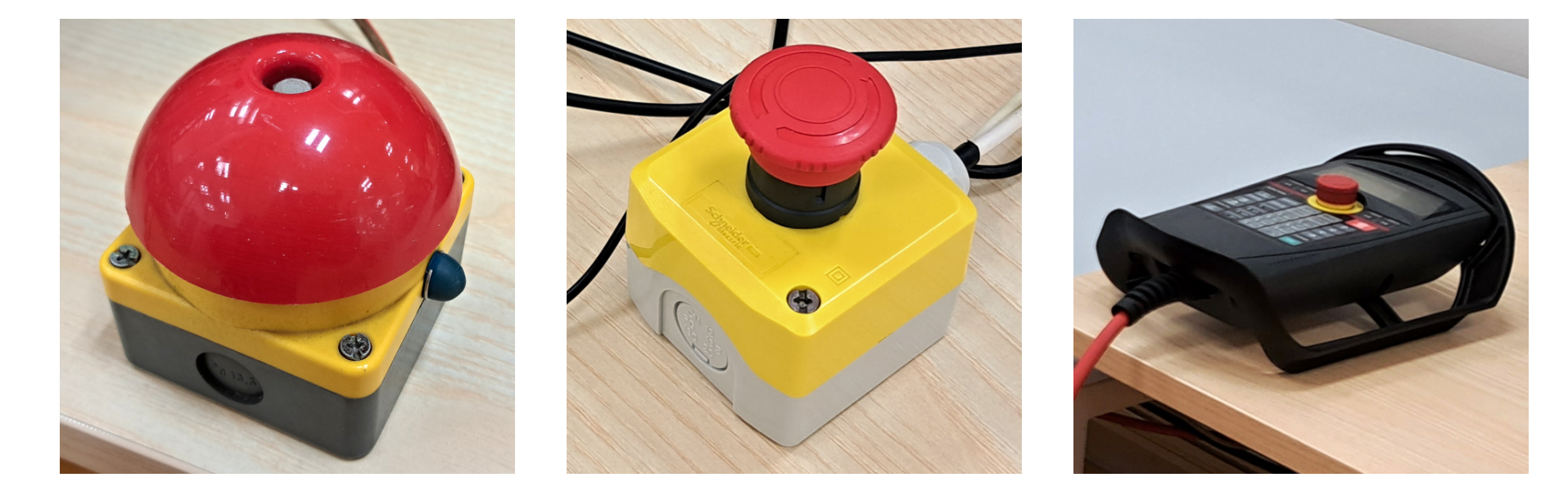

#### **Bezpečnost při programování a testování**

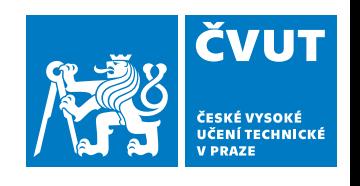

**9/22**

#### **Před aktivací robotu (zahájením pohybu)**

- ♦ Do pracovního prostoru robotu nesmí nikdo vstupovat.
- ♦ Pokud je robot aktivován, není dovolenou ani sahat do jeho pracovního prostoru.
- ♦ Vyžaduje-li to řešená úloha je možné do pracovního prostoru robotu vstoupit, ale pouze po deaktivaci robotu aktivací bezpečnostního tlačítka či spínače.
- ♦ Před deaktivací bezpečnostního spínače a aktivací robotu (zapnutí napájení motorů) musí všichni opustit pracovní prostor robotu.
- Student, který robota řídí (obsluha) se musí před aktivací robotu ujistit, že v pracovním prostoru není žádná osoba ani neočekávaná překážka.

#### **Pokud je robot aktivní (při pohybu)**

- ♦ Před aktivací a po celou dobu, kdy se robot pohybuje, musí mít obsluha ruku připravenou na bezpečnostním tlačítku.
- ♦ Ihned jakmile se robot nepohybuje dle očekávání (podle programu), je nutné stisknout (aktivovat) bezpečnostní tlačítko.
- ♦ Bezpečnostní tlačítko je nutné také okamžitě stisknout, pokud dojde k narušení pracovního prostoru (nějaká osoba do prostoru vstoupí či jen sáhne).

### **Když dojde k nehodě či požáru**

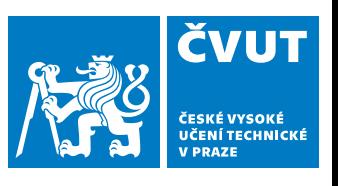

#### 1. **Neprodleně vyvolat poplach (oznámit událost)**

- ♦ Oznámit událost vyučujícímu, nebo jinému zaměstnanci.
- ♦ Není-li nikdo přítomen oznámit službě na vrátnici.
- ♦ Vyžaduje-li to situace volat složky IZS:

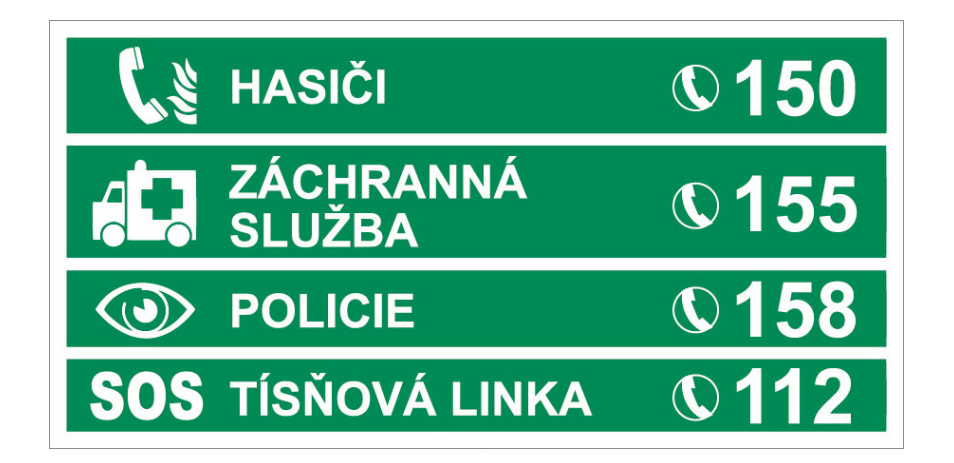

#### 2. **Poskytnout pomoc dle možností**

- ♦ Při poskytování pomoci se nevystavujte nadměrnému riziku.
- ♦ Zraněný či mrtvý nikomu nepomůžete.

### 3. **Řídit se instrukcemi zaměstnanců ČVUT a členů IZS**

**Práce s robotem**

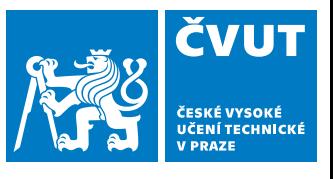

**11/22**

# **Práce s robotem (manipulátorem)**

- ♦ Programové rozhraní
- ♦ Spuštění a vypnutí robotu
- ♦ Tipy k práci s robotem

#### **Robotická pracoviště**

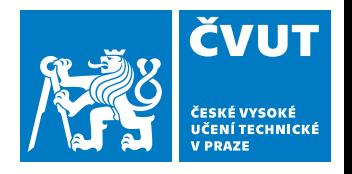

**12/22**

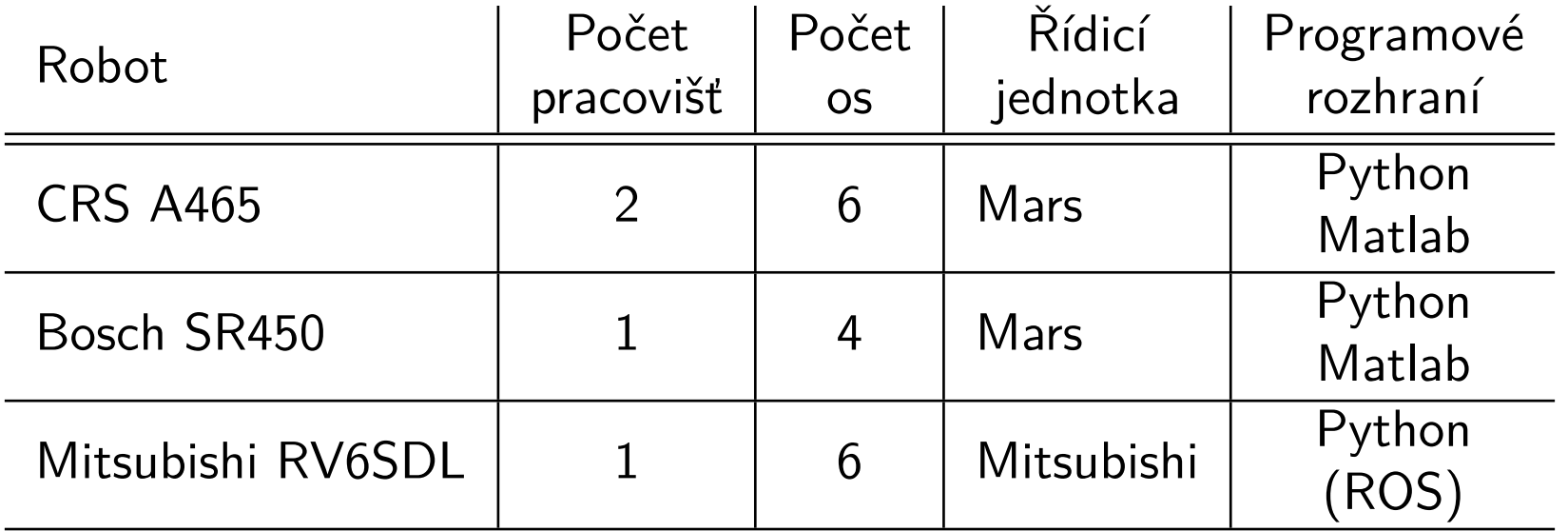

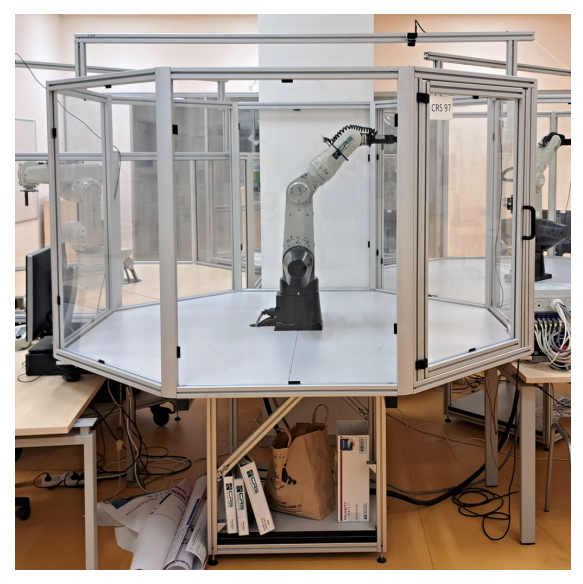

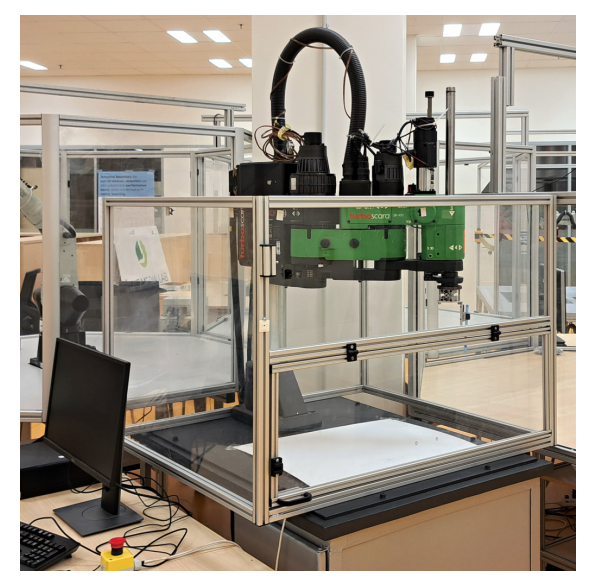

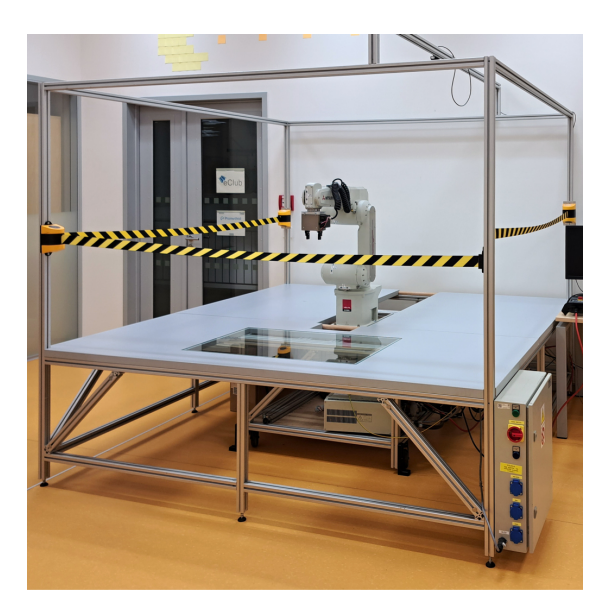

CRS A465 Bosch SR450 Mitsubishi RV6SDL

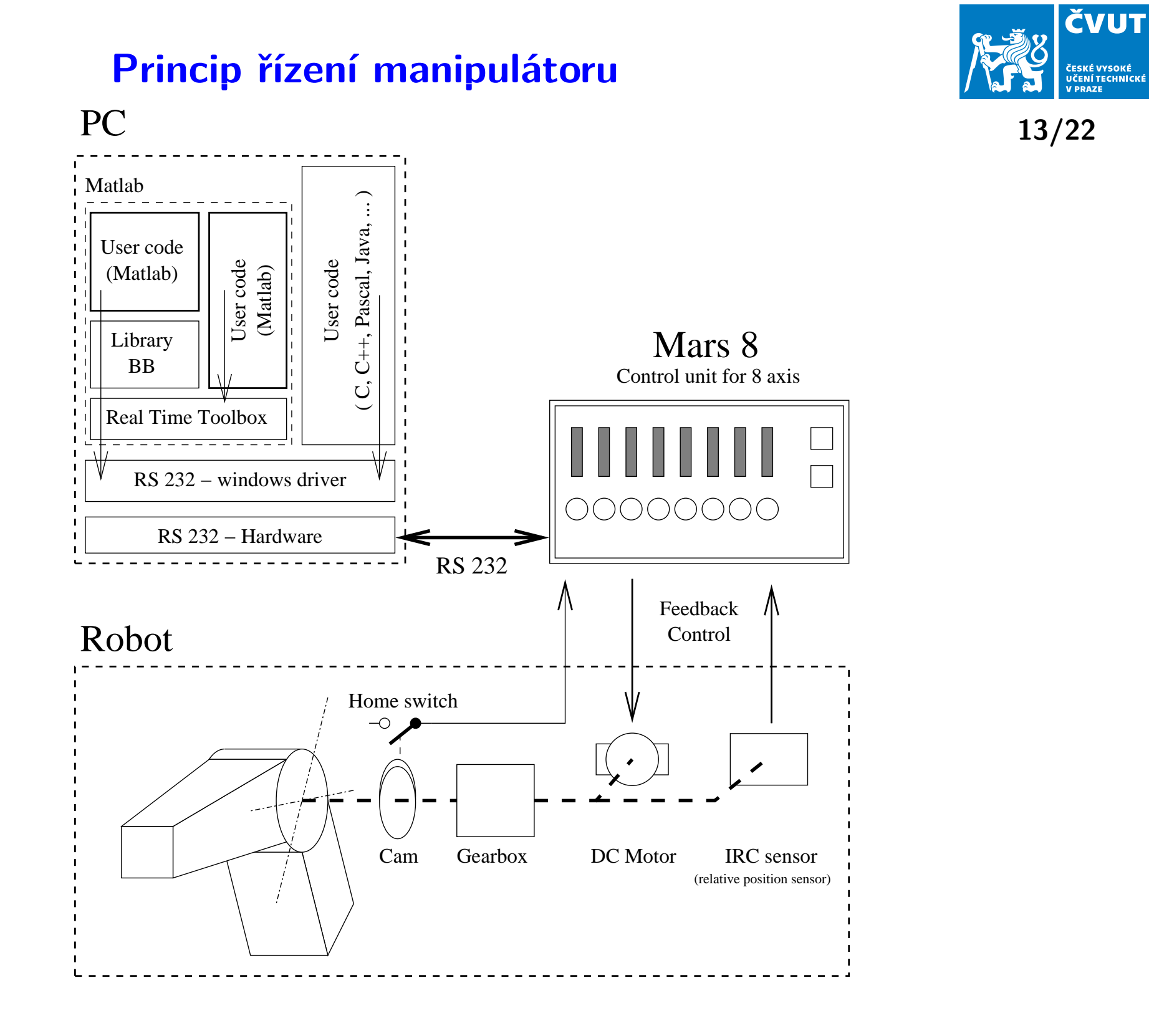

#### **Návody k řízení robotů**

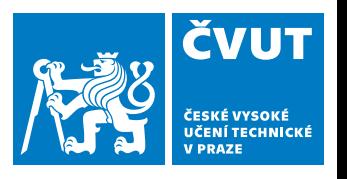

**14/22**

#### **Čtěte pečlivě návod. Postupujte bod po bodu a nic nepřeskakujte.**

#### **CRS A465** - objektové rozhraní, Matlab a Python

Návod na CourseWare:

[https://cw.fel.cvut.cz/wiki/courses/b3b33rob1/final\\_project/robot\\_crs](https://cw.fel.cvut.cz/wiki/courses/b3b33rob1/final_project/robot_crs)

#### **Bosch SR450** - objektové rozhraní, Matlab a Python

Návod na CourseWare:

[https://cw.fel.cvut.cz/wiki/courses/b3b33rob1/final\\_project/robot\\_bosch](https://cw.fel.cvut.cz/wiki/courses/b3b33rob1/final_project/robot_bosch)

#### **Mitsubishi RV6SDL**

- Objektové programové rozhraní v Pythonu.
- Základem programového rozhraní je ROS (Robot Operating System).
- Návod na CourseWare:

[https://cw.fel.cvut.cz/wiki/courses/b3b33rob1/final\\_project/robot\\_mitsubishi](https://cw.fel.cvut.cz/wiki/courses/b3b33rob1/final_project/robot_mitsubishi)

#### **Kamera**

- Pracoviště s roboty CRS A465 a Mitsubishi RV6SDL jsou vybaveny kamerou.
- Pro nastavení parametrů a zobrazení živého náhledu je možné v programu **FlyCap2**.
- $\blacklozenge$ Návod na CourseWare:

[https://cw.fel.cvut.cz/wiki/courses/b3b33rob1/final\\_project/camera](https://cw.fel.cvut.cz/wiki/courses/b3b33rob1/final_project/camera)

#### **Příklad práce s robotem**

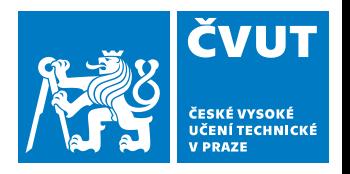

**15/22**

**Jako příklad jsem zvolil rozhraní v jazyce Python pro roboty CRS a Bosch. Inicializace prostředí**

- ♦ Přidání cesty ke knihovně Pyrocon.
- ♦ Import jednotlivých součástí rozhraní.
- ♦ Importovat je potřeba pouze rozhraní robotu, který používáte.

```
import sys
import numpy as np
sys.path.append (''/bluebot/data/Pyrocon'')from CRS_commander import Commander
from robCRSgripper import robCRSgripper
from robotCRS import robCRS93
from robotCRS import robCRS97
from robotBosch import robotBosch
```
## **Zapnutí robotů CRS**

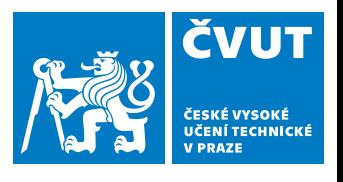

**16/22**

♦ Inicializace programového rozhraní (dle robotu s nímž pracujete):

```
\small{\mathsf{robot}} \; = \; \small{\mathsf{robCRS97}} \left( \, \right)\mathsf{cmd}~=~\mathsf{Commander} \big(\textsf{robot}\big)
```
♦ Před navázáním spojení je nutné **zapnout řídicí jednotku**.

♦ Navázání komunikace s řídicí jednotkou:

cmd.open\_comm  $(''/dev/ttyUSB0"$ , speed =19200)

♦ **Kontrola, že v pracovním prostoru nikdo není.**

♦ Před inicializací robotu je nutno **zapnout motory** (žluté tlačítko).

♦ Inicializace robotu (probíhá "Hard Home"):

cmd. in it ()

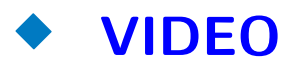

### **Zapnutí robotů Bosch**

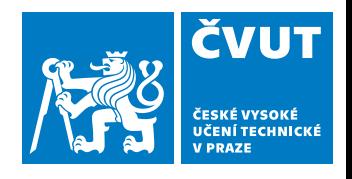

**17/22**

♦ Inicializace programového rozhraní a komunikace je stejná jako v případě robotu CRS:

```
robot = robotBoost ()
cmd = Comment (robot)cmd . open_comm (''/dev/ttyUSB0', speed = 19200)
```
#### ♦ **Kontrola, že v pracovním prostoru nikdo není.**

- ♦ Motory lze zapnout až po potvrzení od řídícího programu.
- ♦ Nejdříve se spustí inicializace robotu:

cmd. in it ()

- ♦ Po chvíli program vypíše požadavek na zapnutí motorů.
- ♦ Nyní je možné **zapnout motory** (žluté tlačítko).
- ♦ Následuje inicializace robotu (probíhá "Hard Home").
- ♦ **VIDEO**

### **Doporučení pro práci s roboty**

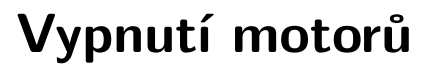

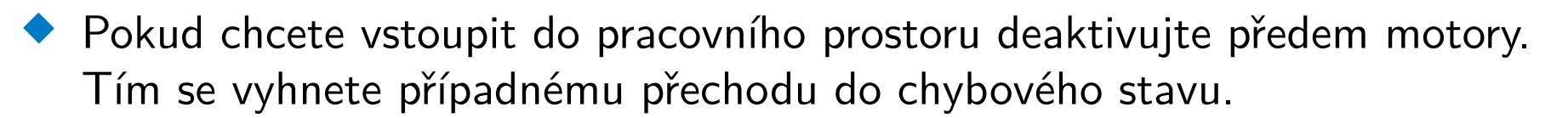

- ♦ Po deaktivaci bezpečnostního vypínače lze motory opět zapnout.
- ♦ Vypnutí motorů se provede příkazem:

cmd.release()

#### ♦ **VIDEO**

#### **Chyba motorů a její nulování**

- ♦ Chyba motoru je vyvolána při neočekávaném pohybu motoru.
- ♦ Chyba je indikována blikáním červené kontrolky a zelené kontrolky příslušného motoru.
- ♦ Chyby všech motorů lze nulovat příkazem:

cmd reset\_motors()

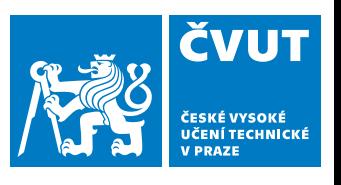

**18/22**

#### **Pohyb robotu a ukončení práce**

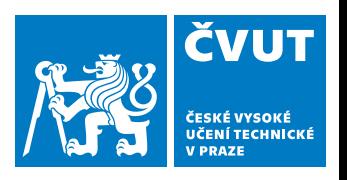

#### **Příklad kódu pro pohyb robotu**

**Polyb robotu a ukončení práce**

\n**ro pohyb robotu**

\n
$$
p_{\text{deg}} = np \cdot \text{array}([0, -45, -45, 0, 0, 0])
$$
\n
$$
p_{\text{circ}} = \text{cmd} \cdot \text{anglestoire}(p_{\text{deg}})
$$
\ncmd  $\text{coordmv}(p_{\text{circ}})$ 

\n
$$
t, a = \text{cmd} \cdot \text{axis}_{\text{neg}} = \text{proj}(p_{\text{circ}})
$$
\n
$$
p_{\text{right}}(n_{\text{resition}} = n_{\text{edge}}(n_{\text{size}})
$$
\n
$$
b = \text{cmd} \cdot \text{irctoangles}(a)
$$

\n
$$
p_{\text{right}}(n_{\text{resition}} = n_{\text{size}}(n_{\text{size}})
$$

\n
$$
p_{\text{right}}(n_{\text{resition}} = n_{\text{size}}(n_{\text{size}})
$$

#### **Ukončení práce s robotem**

```
cmd . soft_home ()
cmd . r c on . c l o s e ( )
```
#### ♦ Před vypnutím uveďte robot vždy do "rozumné" polohy (home).

- ♦ Po skončení práce vypněte řídicí jednotku robotu.
- ♦ Doporučuji ještě aktivovat bezpečnostní tlačítko. To zabrání náhodnému spuštění po startu řídicí jednotky.

**19/22**

#### **Přímá a inverzní kinematika**

#### **CRS A465**

- ◆ IKT i DKT je k dispozici.
- ♦ Mnohonásobně ověřeno, nejsou hlášeny chyby.

#### **Mitsubishi RV6SDL**

- ◆ IKT i DKT je k dispozici.
- Funkční, nejsou hlášeny chyby.
- ♦ Ověřeno omezeně (menší počet studentů).

#### **Bosch SR450**

- ♦ K dispozici pouze IKT.
- ♦ Doporučujeme udělat si vlastní IKT a DKT.
- $\blacklozenge$  Pokud budete používat 3 rotační kloub pro rozšíření pracovního prostoru, bude alespoň částečně vlastní řešení IKT pravděpodobně nutné.

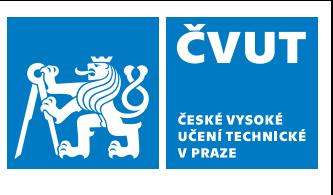

**20/22**

#### **Počítače a organizace práce**

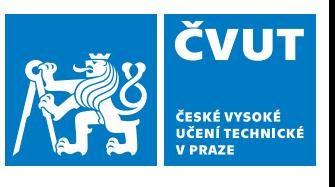

**21/22**

**Počítače u robotů**

- ♦ Jsou připojeny do sítě v budově na Karlově náměstí.
- ♦ Přihlašovací údaje jsou stejné jako v prostorách fakulty.
- ♦ Bohužel se nepodařilo připojit domovské adresáře.
- ♦ Doporučujeme použít GIT, nebo podobné nástroje.

#### **Organizace práce u robotů**

- ◆ Práce formou volné laboratoře (7:00 19:00).
- $\blacklozenge$ Rezervační systém pro roboty (Součást odevzdávacího systému BRUTE).
- ♦ Rezervace není nutná, ale studenti s rezervací mají přednost.
- ♦ Počet rezervací na studenta omezen na 4 časová okna. Rezervace zaniká při uplynutí, nebo zrušením.

**B3B33ROB1 - Robotika**

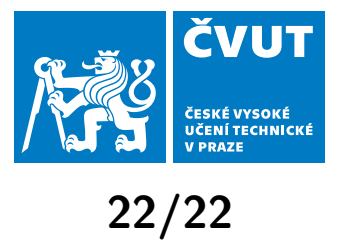

## **Návštěva laboratoře**

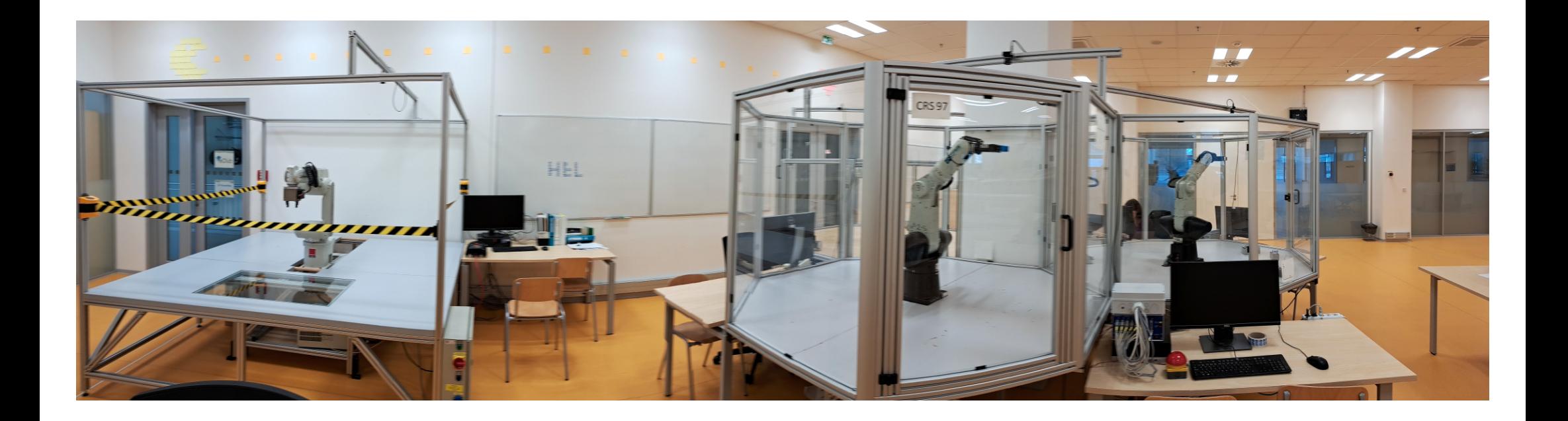